# **Using the Nexa CM-520M with Library Automation Systems**

The Scanner Operation Guide that accompanies the CM-520M does provide the fundamental information and instructions necessary for the CM-520M to be used for standard bar code scanning and storage.

The CM-520M incorporates an **optional** Time Stamp feature that can be used for Asset Collection Systems and Time and Attendance applications. For users of library automation systems this feature is not normally required, it is therefore important to ensure the CM-520M's Time Stamp feature is **TURNED OFF**.

The following set of command bar codes can be used to ensure the CM-520M is configured correctly for use with Library Automation Systems like Bookmark; Amlib; Oliver; Oasis; E-Library; Alice; ResourceMate etc.

### **Important:- The CM-520M should be held between 2 – 10 cm away from the bar code to be scanned.**

### **Preparing the Nexa CM-520M scanner ….**

Note the following two barcodes **"All Default"** below. Scan both barcodes from top to bottom to ensure the CM-520M has been fully reset to the default settings.

### ALL DEFAULT

## 

### ||**||||||||||||||||||||||||||||**

Next, see the barcode column **"Disable Headers"** below, scan each of the four barcodes in this column from top to bottom to ensure the CM-520M **does not** include the data headers. "<Memory>" & "<End>".

Now move to the central barcode column **"Disable TimeStamp"**, scan each of the barcodes in this column from top to bottom to ensure the CM-520M does not include the time and date with the data downloads.

Finally, scan each of the 6 barcodes from top to bottom in the column **"Set Download Delay"** to make provision for an adequate time delay period between each data record downloaded to the computer. This ensures that the automation system software has sufficient time to process the data being received.

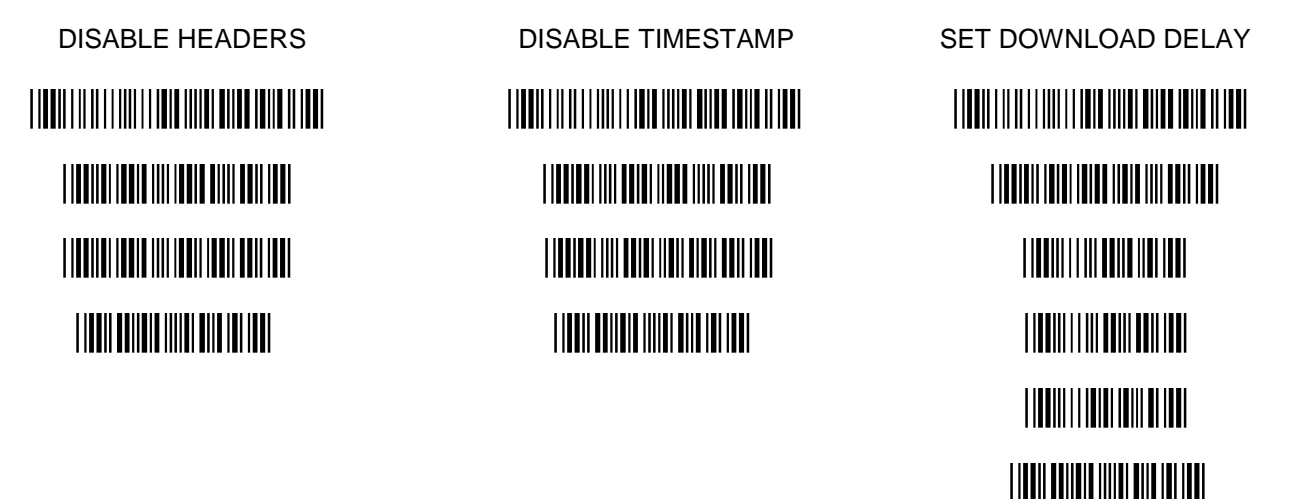

**Note:-** Should at any time the CM-520M be programmatically reconfigured it may be necessary to repeat the above sequences to ensure compatibility with various automation systems.

**These instructions and the accompanying bar code command charts have been created by Dataman Barcode Systems and are copyright. It is recommended that copies are made and at least one copy laminated.**

### *Dataman Barcode Systems*

*P.O. Box 855, Happy Valley* Tel:- 041 284 0637 International Tel:- +(618) 8322 7675 *S.A. 5159, Australia* Fax:- 088 322 7288 International Fax:- +(618) 8322 7288

# **Using the Nexa CM-520M with Library Automation Systems**

All NEXA CM-520M portable scanners supplied by Dataman Barcode Systems include a set of two important command and control bar code labels titled "CM-520M SEND DATA" & "CM-520M CLEAR DATA". These bar codes are encoded with instructions for the CM-520M unit, they are intuitively named and should be kept in a secure location for use when required.

The CM-520M is supplied with a USB cable that connects to the body of the CM-520M unit and allows the CM-520M to be interfaced to the computer (P.C. or MAC) using a conventional USB style socket. The CM-520M is fitted with a Li-ion rechargeable battery that derives its charge from the computer while it is connected to the USB port, the Charge State is indicated by the red light on CM-520M unit.

When installing the CM-520M for the first time the computer should already be ON and operational, once the CM-520M is connected the computer will recognise the connection and automatically accommodate for the required USB HID drivers, this is often referred to as plug & play. User installed software drivers are not necessary, the accompanying disk contains a copy of the user manual.

While the CM-520M is attached to the computer it can be used as a conventional bar code scanner, the CM-520M should be held a short distance away from the bar code to be scanned (20 – 100 mm) and not immediately upon it. The required distance will vary between bar code types and depends upon the original density at which the bar code was produced, bar codes produced at a higher print density usually need the CM-520M to be held closer to the bar code.

Depressing the large blue button with the thumb will cause the unit to emit the scanning beam, the CM-520M will give an audible beep once the bar code has been read successfully. Adjusting the focal distance the CM-520M is held from the bar code while scanning until the beep is heard will indicate the optimum focal range for the particular range of bar codes being used.

When the CM-520M is detached from its cable it can be used remotely to collect and store data, the CM-520M has a maximum storage capacity in excess of 10000 library/asset bar codes. For security reasons it is recommended that data is collected and downloaded in smaller batches of a few hundred at a time.

In order to download the collected data the CM-520M must be reconnected to the computer using the supplied USB cable. When the library software has been prepared to receive the collected data downloading from the CM-520M is initiated by simply scanning the supplied command bar code "CM-520M SEND DATA" followed by holding down the scan button until downloading commences. The stored data can also be downloaded into popular data editors like Notepad or Wordpad and the files saved for further reference.

Once the collected data has been successfully saved the CM-520M memory can be reset/cleared to enable another batch of data to be stored. Clearing the memory is accomplished by scanning the supplied command bar code "CM-520M CLEAR DATA".

The CM-520M can also be optionally enabled to record the time and date when each remotely scanned bar code was read, this feature while not used for libraries enables the CM-520M to be used for many other applications including asset management, time management and auditing.

If the CM-520M is to be used as a conventionally tethered bar code scanner for lengthy periods of time care should be undertaken to ensure that the small cable connection plug and socket are not subjected to excessive stress and wear. The CM-520M should not be subjected to heavy-duty workloads.

Replacement CM-520M command bar codes can be obtained from Dataman Barcode Systems for a nominal \$10.00 fee that covers postal and handling costs, or free if supplied with stamped and addressed envelope.

**Please be aware:-** The supplied NEXA CM-520M is **NOT** a bluetooth wireless scanner.

**These instructions and the accompanying bar code command charts have been created by Dataman Barcode Systems and are copyright. It is recommended that copies are made and at least one copy laminated.**

### *Dataman Barcode Systems*

*P.O. Box 855, Happy Valley* Tel:- 041 284 0637 International Tel:- +(618) 8322 7675 *S.A. 5159, Australia* Fax:- 088 322 7288 International Fax:- +(618) 8322 7288

Web:- [www.datamanbarcode.com.au](http://www.datamanbarcode.com.au/) E-mail:- [mail@datamanbarcode.com.au](mailto:dmbarcod@bigpond.net.au)

# **CM-520M Regional Date & Time Entry Chart** *Barcode* **by** *Dataman*

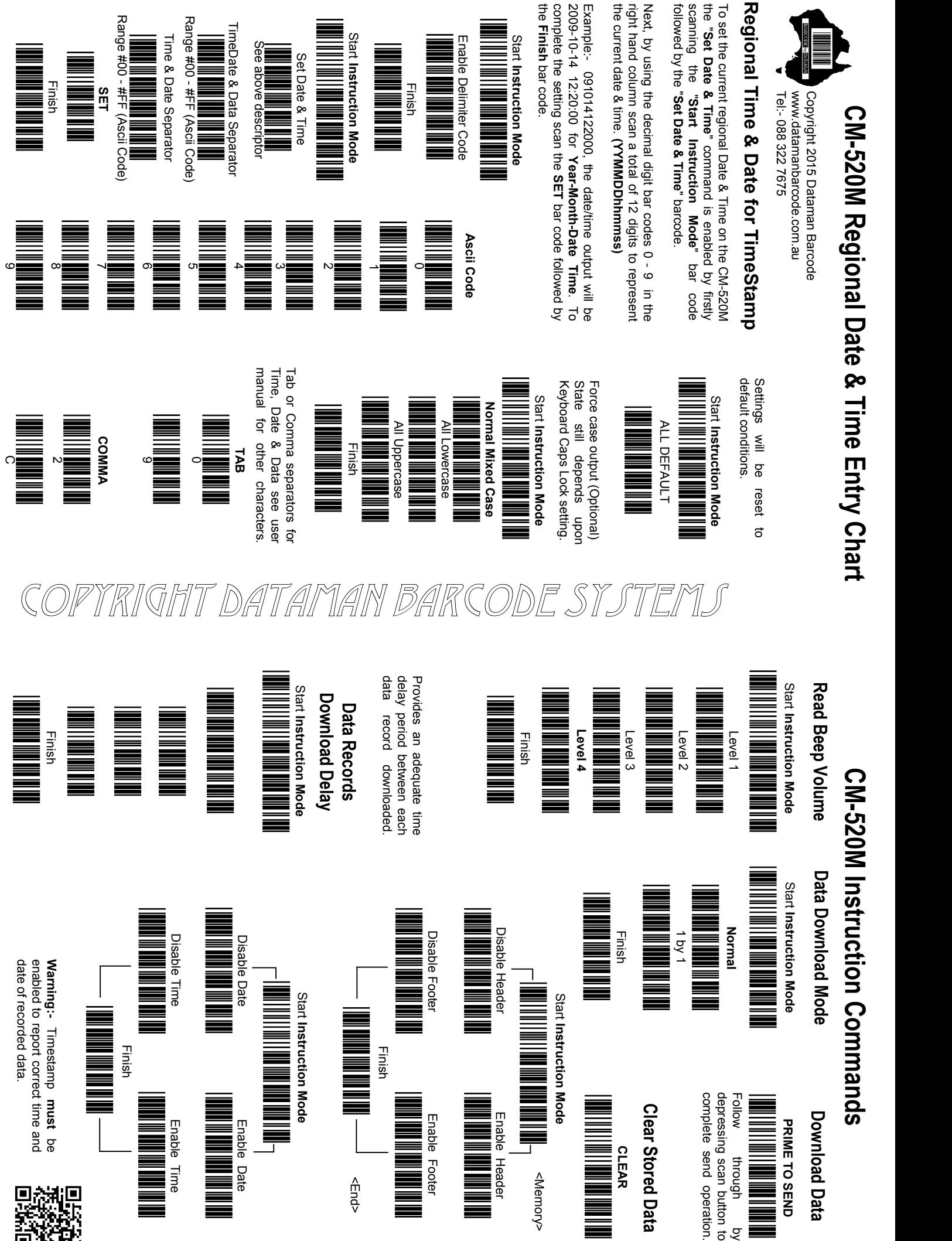

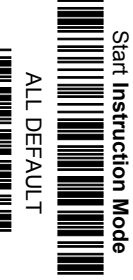

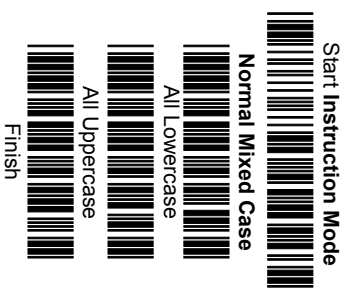

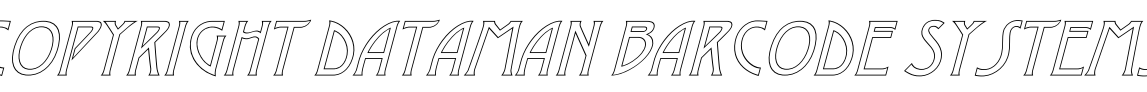

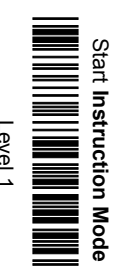

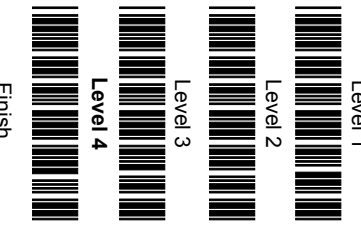

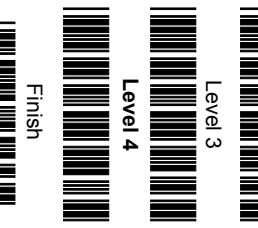

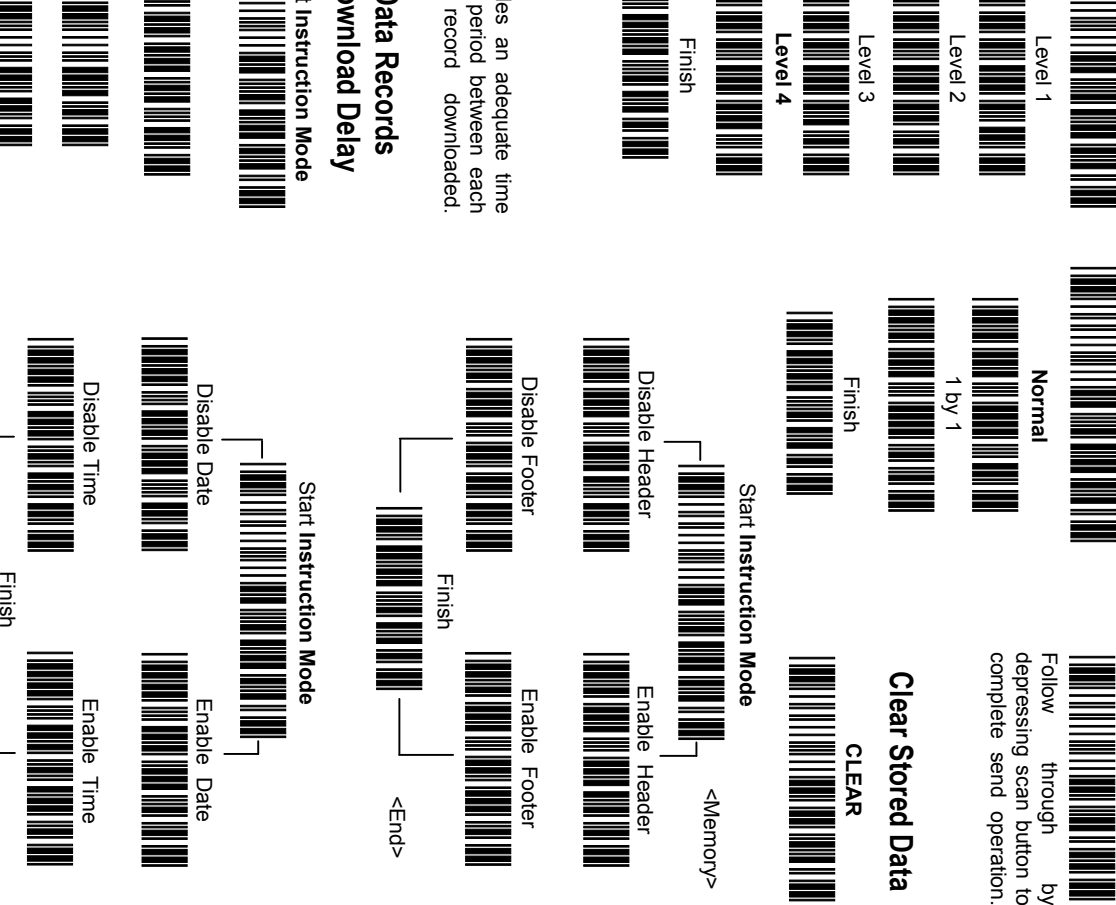

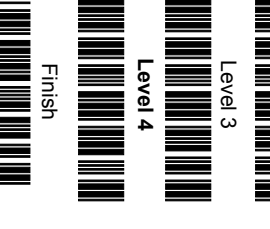

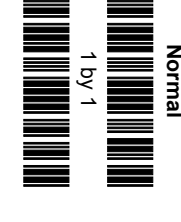

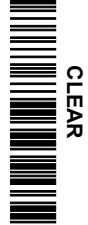

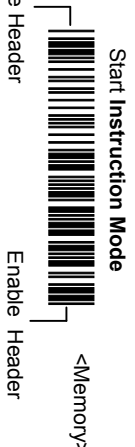

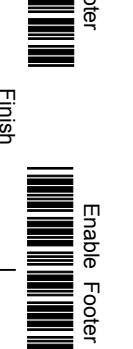

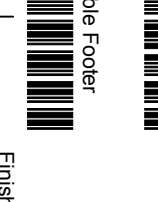

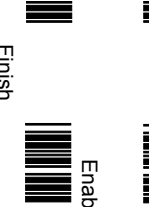

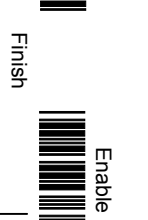

Disable Footer

# Copyright Dataman Barcode Systems **Normal Mixed Case Ascii Code**

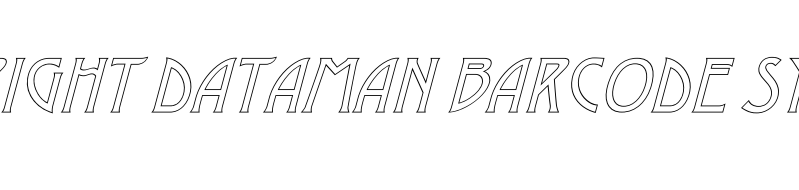

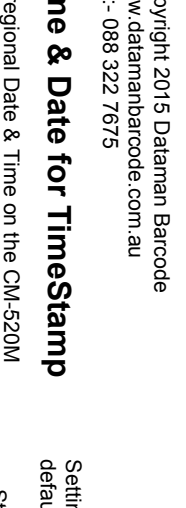

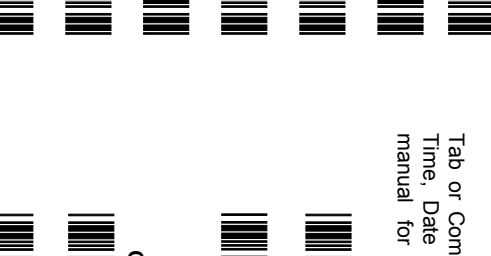

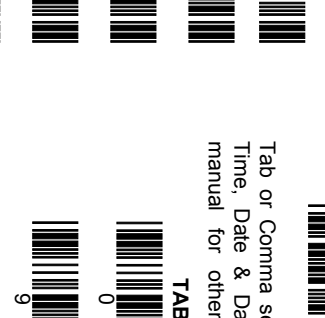